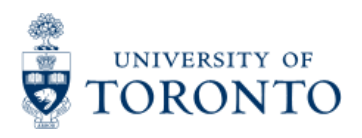

Work Instruction

# **Batch Error Reject Listing**

## **When to Use**

This report is most commonly used to view the details of transactions that rejected from a batch processing job. This report should be used by individuals responsible for reviewing and/or clearing batch errors.

## *Report Functionality*

- Detailed view of transactions that were unable to post in a batch job, including the error message.
- Report can be downloaded into excel for easy manipulation.

## *Detailed Procedures*

#### **Access the transaction using:**

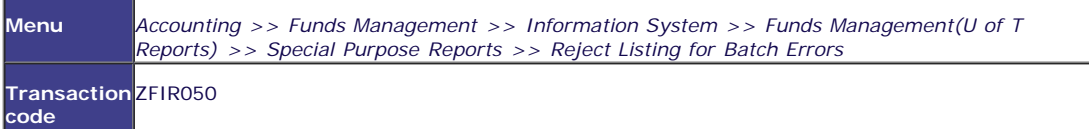

#### **Selection screen:**

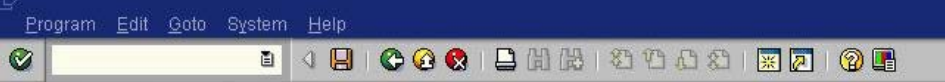

## **BDC Error Report - for Tran. FB01**

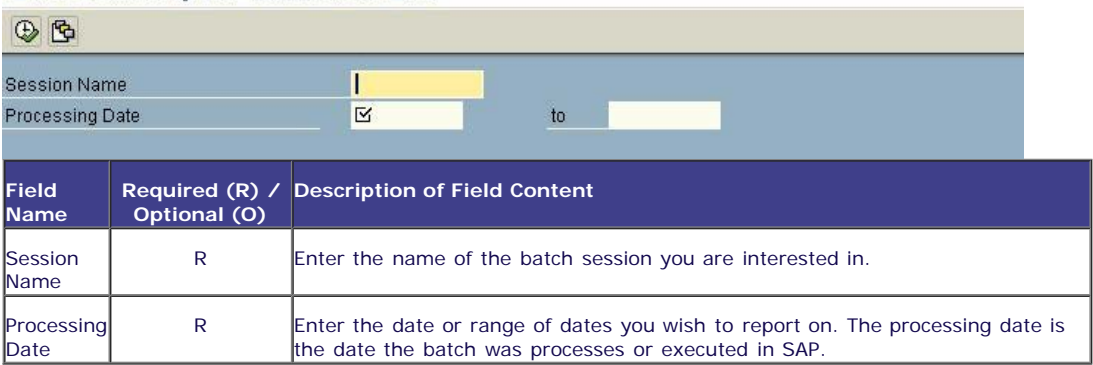

Click on  $\bigoplus$  to execute the report.

## **Output Screen**

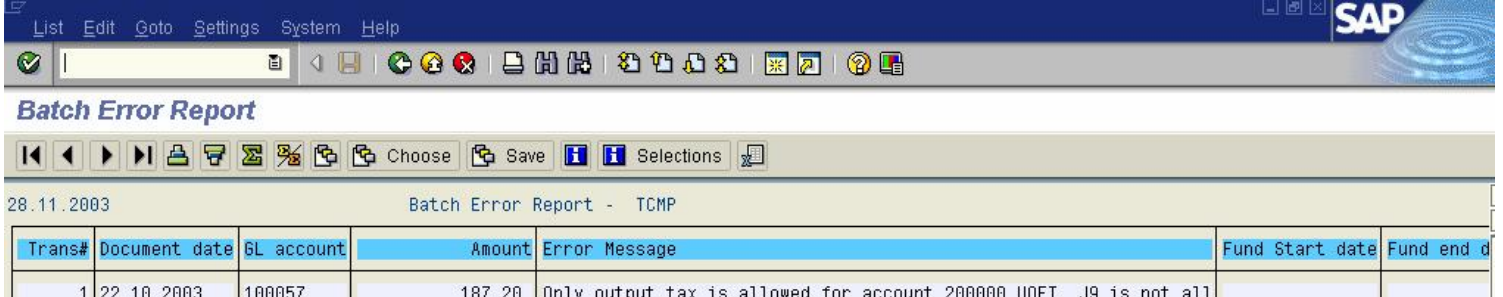

#### **Report Details**

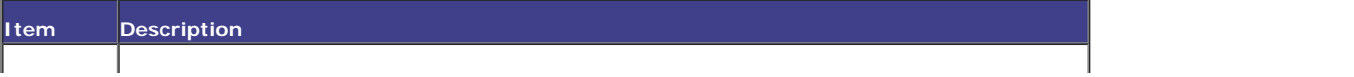

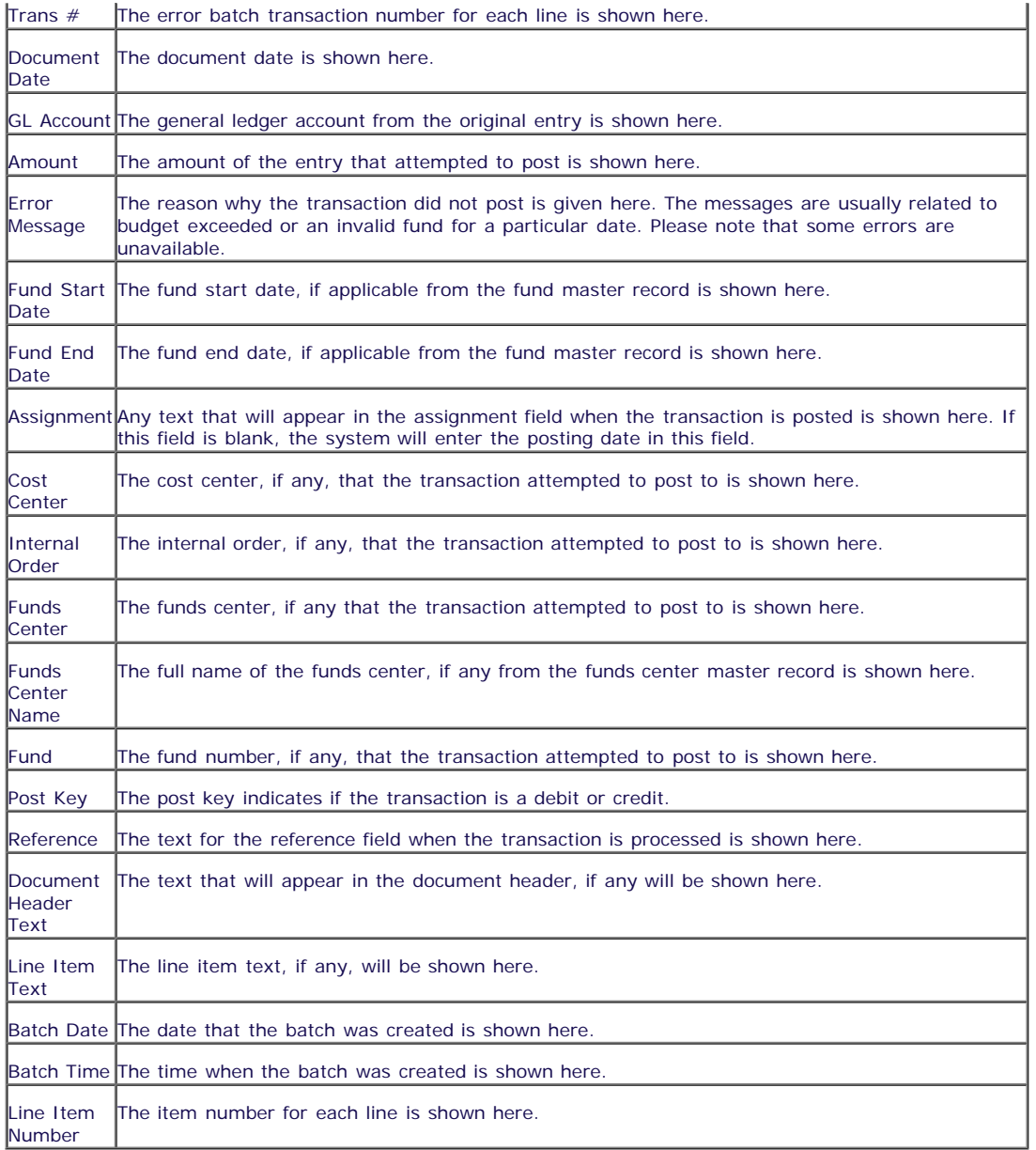

For more information about the report toolbar, please see the **[Line Item Functionality](http://finance.utoronto.ca/wp-content/uploads/2015/11/lifunctionality.pdf)** reference guide.

For instructions on how to download this report, please click **[here](http://finance.utoronto.ca/wp-content/uploads/2015/11/DownloadaReportasset.pdf)** .

**End of Procedure.**